## **Release Notes**

## **Product Name: OpenScape Business**

## **Product Version: V2**

 **Software Release is identified by Version: V2 R5.0.0\_591**

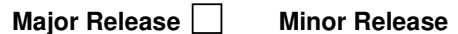

**Major Release Minor Release Fix Release Hotfix Release** 

## **Production Version:**

www.Unify.com

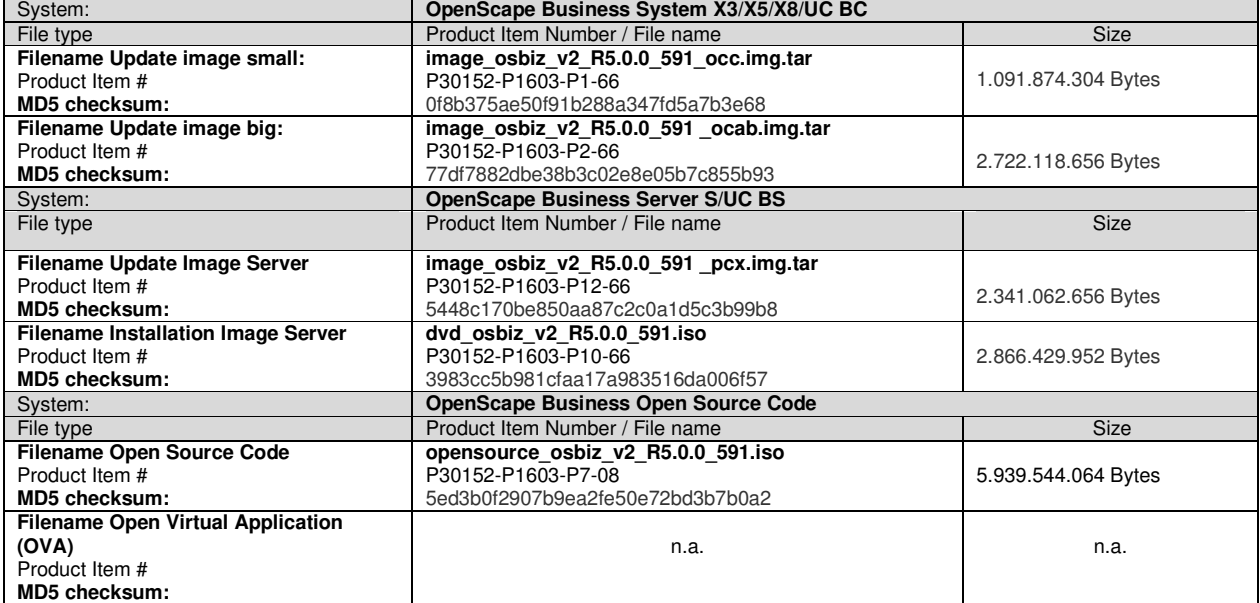

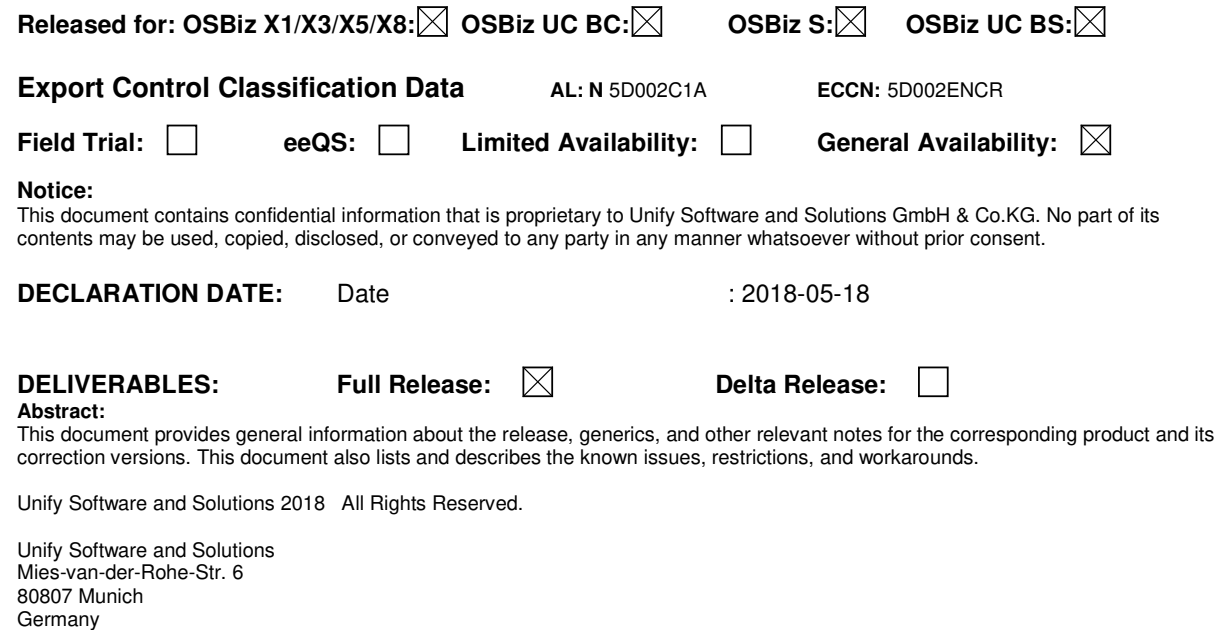

## **Table of Contents**

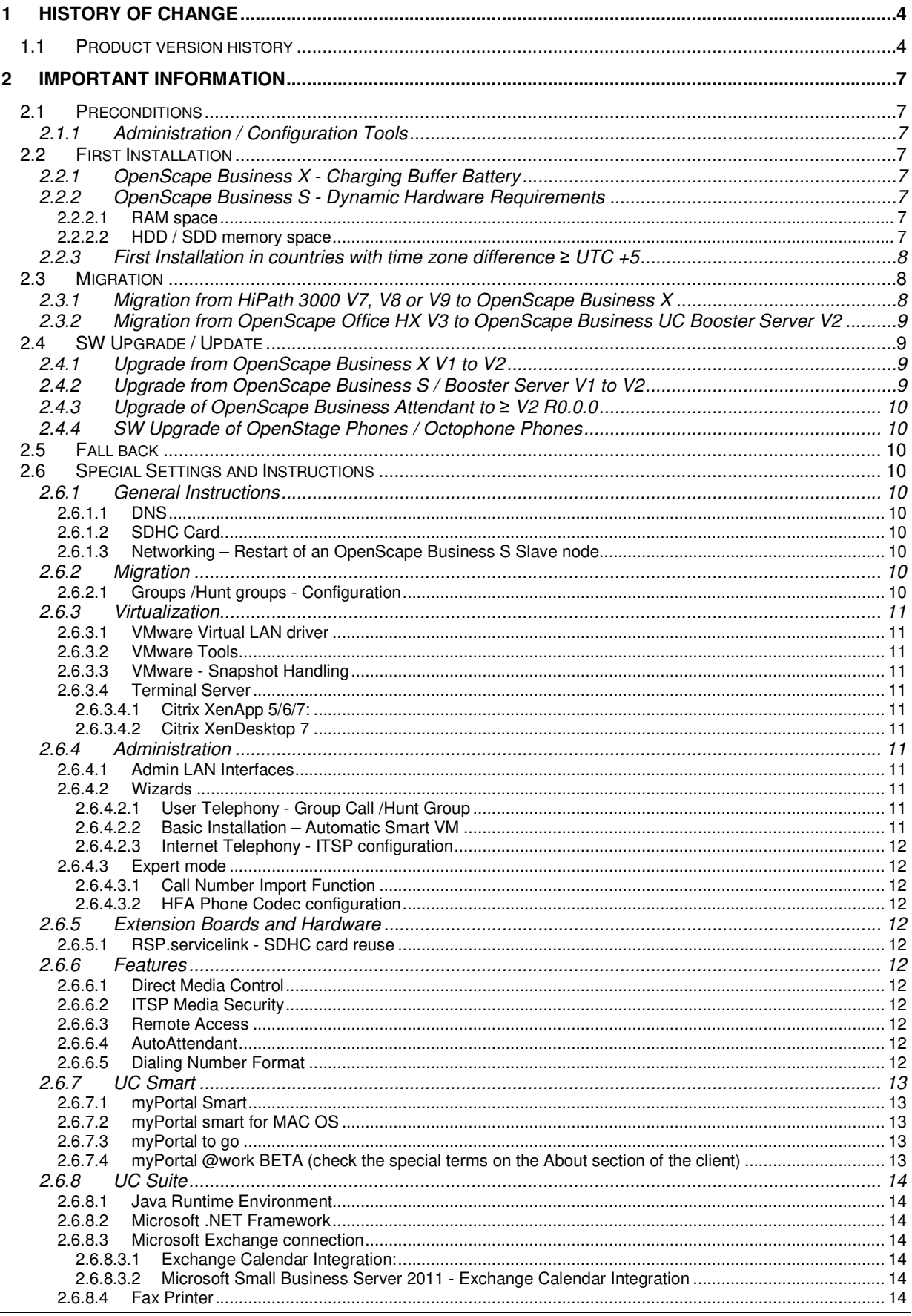

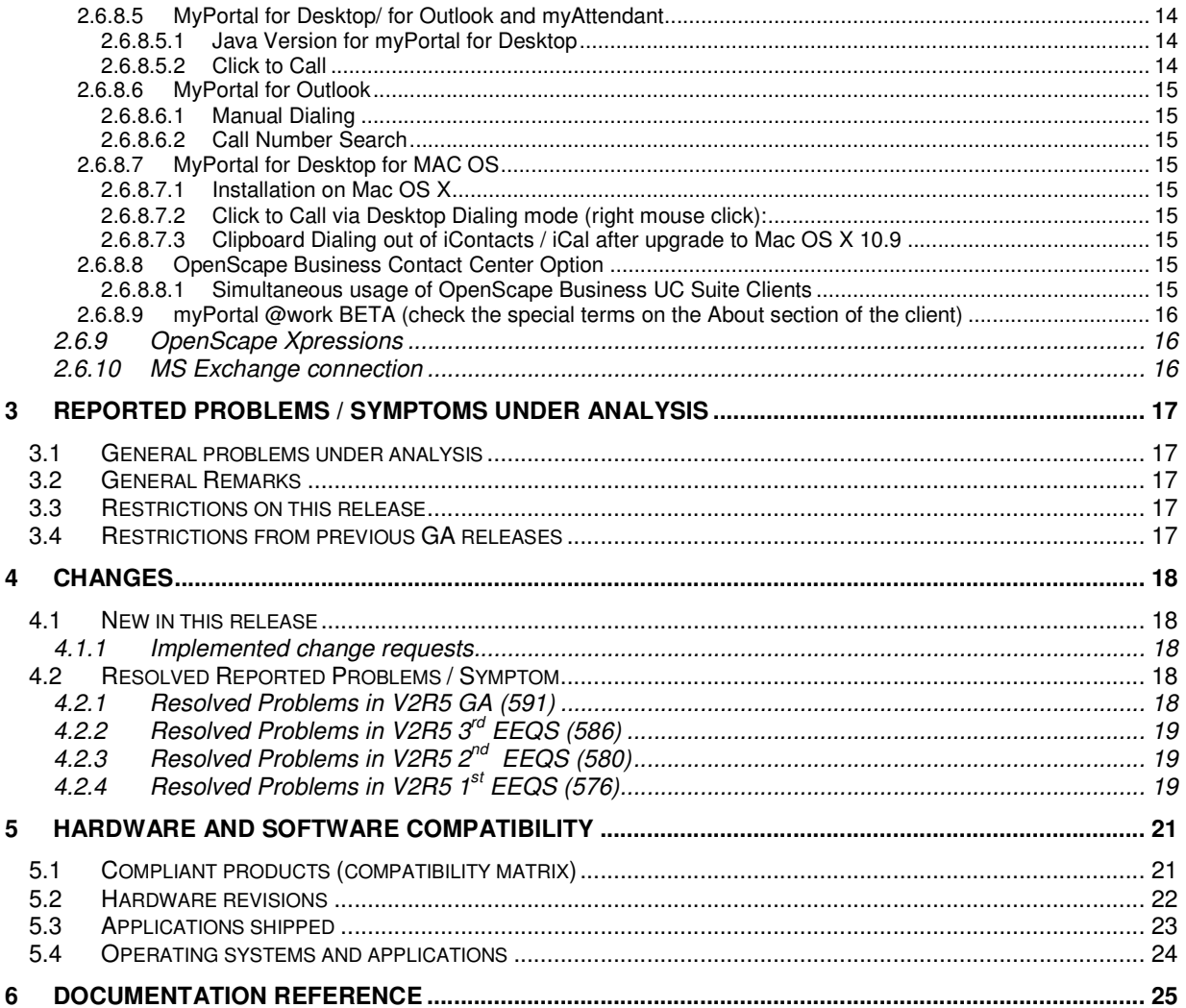

## **1 History of change**

## **1.1 Product version history**

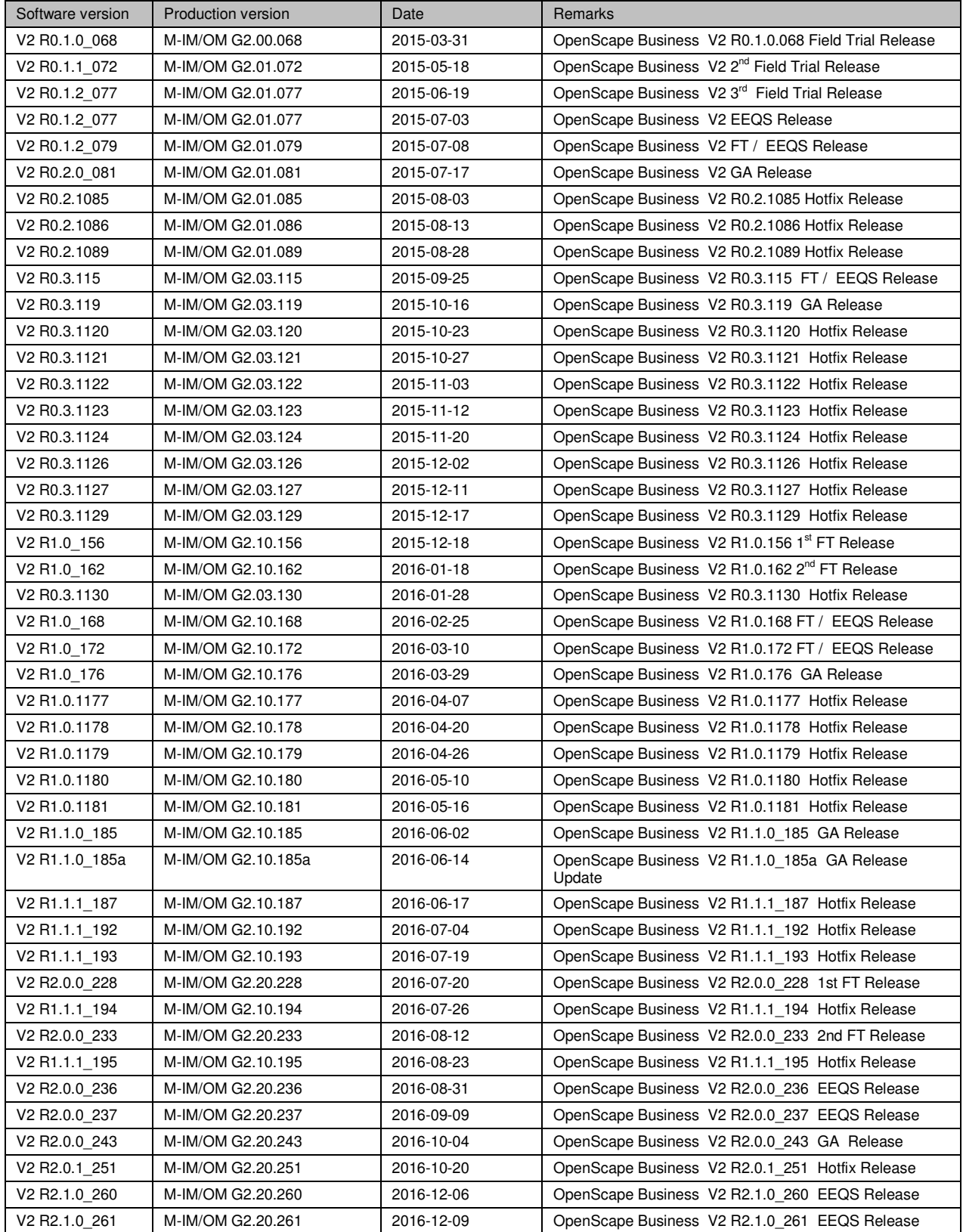

Release Note **Page 4 (of 25)** Page 4 (of 25) **OpenScape Business V2** 

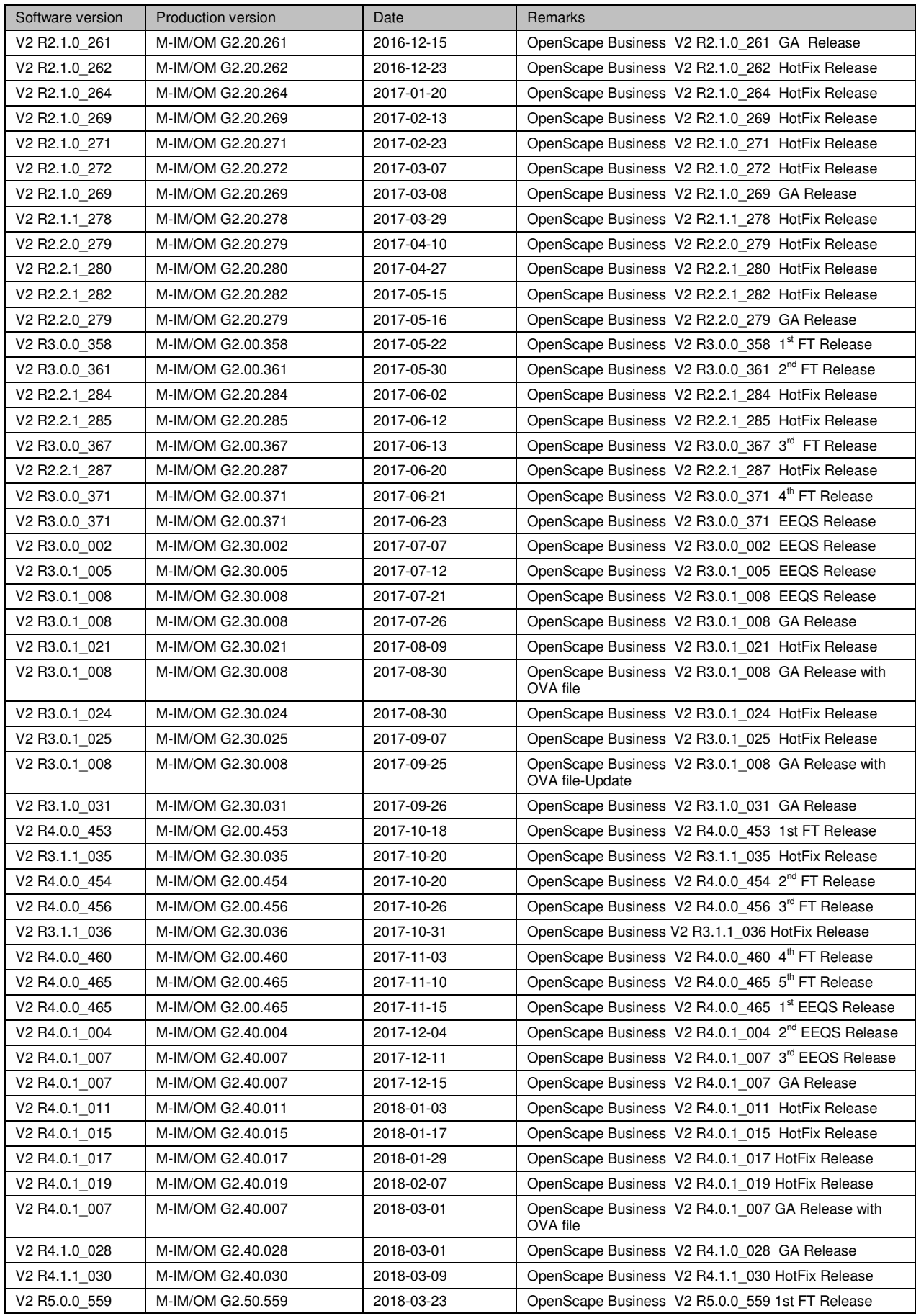

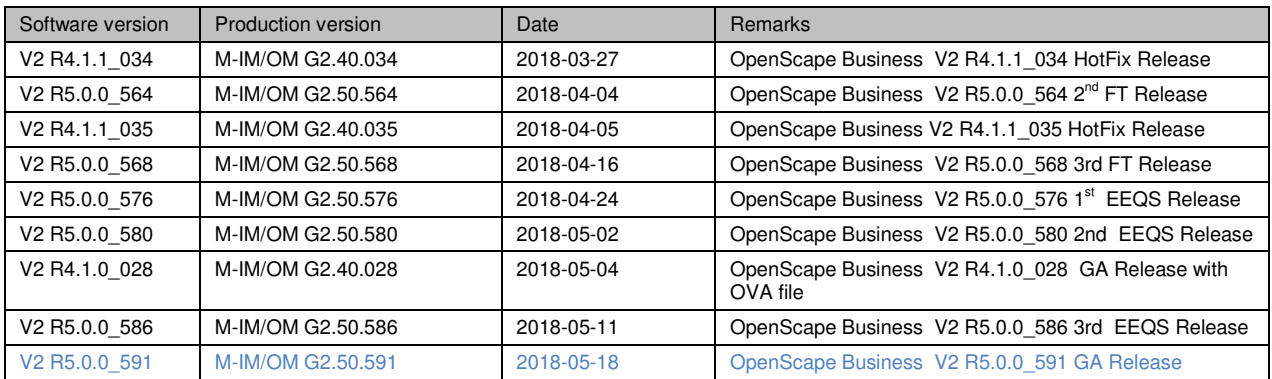

## **2 Important Information**

Within the following only relevant information for the product and SW Version mentioned above are given. **Note:** The term:

- "SW-Update" is used for the installation of a Fix Release. E.g. from V2R1.0.0 to V2R1.1.
- "SW-Upgrade" is used for the installation of a Minor or a Major release. E.g. from V2R1 to V2R3.
- "Migration" is used for a complete system / platform change. E.g. from HiPath 3000 to OpenScape Business or from OpenScape Office HX to OpenScape Business UC Booster Server.

## **2.1 Preconditions**

## **2.1.1 Administration / Configuration Tools**

For initial system administration a LAN connection to a PC with installed Internet Explorer ≥ 10 or Firefox ≥V18 is required.

In addition following tools are optionally required for specific installation tasks.

- Manager E, (see also chapter 5.1 for further information)
- OpenScape Business Card Manager and supported SDHC-Card programming HW

The tools mentioned above can be downloaded from the Software Supply Server within the Unify Partner Portal.

## **2.2 First Installation**

## **2.2.1 OpenScape Business X - Charging Buffer Battery**

An OpenScape Business X system must be connected to the power supply for at least 48 hours after setting the system date and time, as a partially charged buffer battery might not be able to store the time settings correctly. An unintended time difference can disable the remaining ALF period.

## **2.2.2 OpenScape Business S - Dynamic Hardware Requirements**

OpenScape Business S / UC Booster Server are operated under SUSE Linux Enterprise Server (SLES). This can be done either directly using a specific Server HW, which is certified for SLES by Novell or using a virtual machine on a HW, which is certified by the manufacturer of the virtual machine.

On the Linux server PC, either the regular SLES version or a SLES version optimized by the manufacturer of the server PC can be installed.

The requirements and conditions listed in chapter 5.2 (Hardware revision) must be met in order to operate OpenScape Business on the SLES Linux server PC in general.

## **2.2.2.1 RAM space**

The RAM requirement depends on the OpenScape Business System expansion and used services and functions. For the following functions a minimum of 4 GB of RAM is required:

- convert Fax to PDF format
- OpenScape Contact Center Multimedia Business
- More than 100 users and up to 500 users
- Gate View
- XMPP

OpenScape Business S with more than 500 users requires a minimum of 8GB RAM.

## **2.2.2.2 HDD / SDD memory space**

The HDD /SDD memory requirement or the OpenScape Business S / Booster Server depend on the number of users.

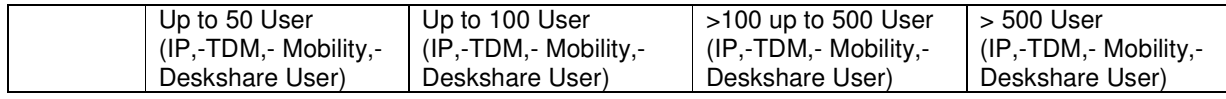

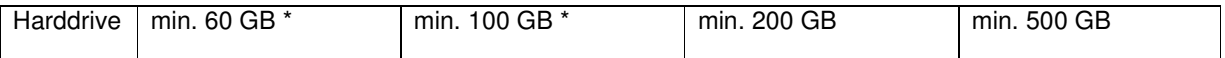

\* Systems with Multimedia Contact Center always require at least 200 GB HDD/SDD memory space for the home partition.

OpenScape Business OVA (Open Virtual Appliance) uses at least 40 GB home partition in the default installation. This can be adjusted according to configured features within the virtual environment.

## **2.2.3 First Installation in countries with time zone difference ≥ UTC +5**

The following applies in case of SW upgrade to V1R3.0.0 or higher within time zones with a difference of  $\geq +5$ hours to UTC.

One of the following steps has to be executed before SW upgrade in order to get a valid Activation Period.

- 1. Before initial installation a new SDHC card must be prepared with OpenScape Business card manager with OpenScape Business software version V1 R3.0.0 or later.
- 2. The factory shipped SDHC card, deployed with a new system can be used to startup the system, but before the Basic Installation Wizard is operated the first time, the system must be updated to OpenScape Business software version V1 R3.0.0 or later.

Afterwards the first installation steps including time zone change can be performed. If the Activation Period has been lost before the fix was applied, only the Regular License File (RLF) is able to reactivate the system.

## **2.3 Migration**

A technical migration path to the current OpenScape Business HW/ SW version (V2R1.x.x) is supported for the following Systems and SW versions.

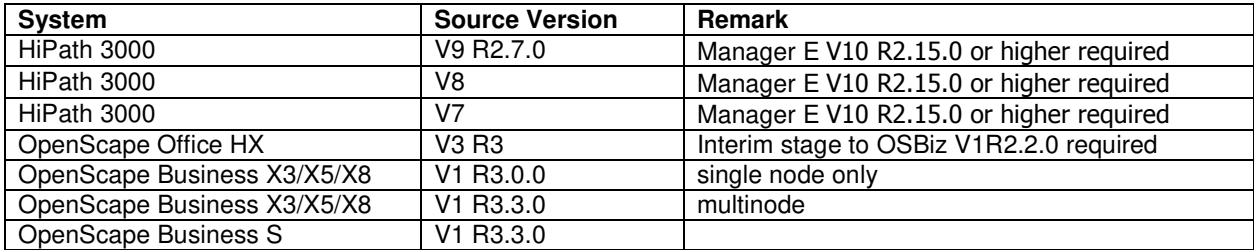

## **2.3.1 Migration from HiPath 3000 V7, V8 or V9 to OpenScape Business X**

HiPath 3000 V7, V8 and V9 System can be migrated directly to OpenScape Business V2. A direct migration requires:

- An active HiPath 3000 CDB.
- Manager E V10 R2.12.0 or higher
- Upgrade license V9 (L30250-U622-B684. This is independent from the HiPath 3000 version!)
- Connection from administration PC to Central License Server (CLS)

After the successful technical migration the central license server provides for HiPath 3000 V7 systems 70% for HiPath 3000 V8 systems 80% of active TDM subscribers as OpenScape Business TDM user licenses. If HiPath 3000 V9 systems are migrated, 100% of the active TDM subscribers are provided as OpenScape Business TDM user licenses.

The already existing **indirect** migration from HiPath 3000 V7 / V8 to OpenScape Business V2 is still available. In case of indirect migration, CDB of HiPath 3000 V7,V8 systems must be converted to HiPath 3000 V9, then uploaded into a HiPath 3000 system that has been upgraded to V9 software including 'Hardware and Overwrite" afterwards it can be finally migrated to OpenScape Business.

The converted CDB is uploaded to the new OpenScape Business system with active flags for "Overwrite & Hardware". Afterwards the license dialog has to be executed within OpenScape Business administration and an appropriate license file for the new OpenScape Business System has to be generated on the Central License Server and has to be imported into OpenScape Business. Details are described within chapter 25 of the administration manual.

The following restrictions have to be considered for successful licensing:

• Registration information must be equal to either Company-ID or the full Company information like - Company Name, address, etc. Otherwise license migration will fail.

• The generated user info.xml can only be created once during a migration process. If file content is faulty (not equal as described above) the migration must be repeated with a new (or newly created) SDHC card.

## **2.3.2 Migration from OpenScape Office HX V3 to OpenScape Business UC Booster Server V2**

The migration of an OpenScape Office V3 HX to OpenScape Business Booster Server V2 requires an interim stage to OpenScape Business Booster Server V1R2.2.0 as a direct migration to OpenScape Business Booster Server V2 is not supported.

With OpenScape Business V1 R2.2.0 a conversion script was provided allowing migration of an OpenScape Office HX backup to OpenScape Business UC Booster Server. After migration to V1.R2.2 an upgrade to OpenScape Business V2 can be performed. A detailed step by step guideline is available within chapter 25 of the administration documentation.

#### **Note:**

The following UC configuration data and user data are not transferred and must be reconfigured in the UC Booster Server:

- Web services (e.g., XMPP, Web Collaboration, Mobility)
- Open Directory Service
- OpenStage Gate View

## **2.4 SW Upgrade / Update**

It is strongly recommended to backup system SW before and after SW upgrade.

Depending on the different processor architecture different upgrade files are created and provided via the distribution channels. In case the wrong upgrade file is accidentally uploaded to a system it will automatically detect the wrong file type and prevent the upgrade request. Due to large file sizes please make sure the appropriate file is downloaded to save time.

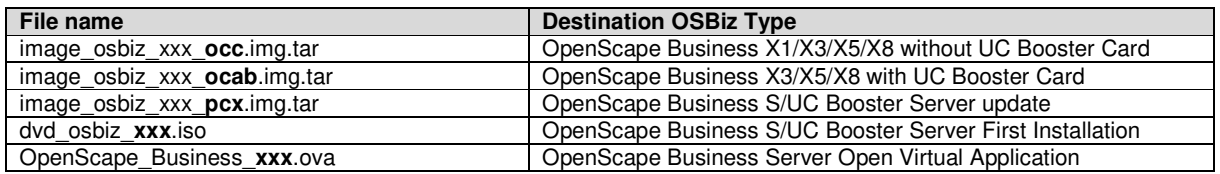

## **2.4.1 Upgrade from OpenScape Business X V1 to V2**

The following steps have to be performed in case of an upgrade from OpenScape Business X V1 to V2.

a) **Update the OpenScape Business V1 software**

Using the WBM, update the OpenScape Business V1 software to the latest V1 SW version (V1R3.3)

b) **Load the OpenScape Business V2 license file** 

Load the OpenScape Business V2 license file into the OpenScape Business V1 system (Master in case of a network license file) and activate the licenses

#### c) **Load the current OpenScape Business V2 software**

Using the WBM, load the current OpenScape Business V2 software into the communication system. In case of network first upgrade the Master system and continue with the Slave nodes immediately.

For further details about migration of OpenScape Business X V1 consult OpenScape Business Administration Documentation chapter 25 "Migration"

## **2.4.2 Upgrade from OpenScape Business S / Booster Server V1 to V2**

The following steps have to be performed in case of an upgrade from OpenScape Business X V1 to V2.

• Update OpenScape Business system to latest V1 SW version (V1R3.3)

- Load the license file which has been generated for OpenScape Business V2 into the OpenScape Business V1 system.
- Perform SW upgrade to OpenScape Business V2 (automatic data upgrade)

For further details about migration of OpenScape Business S V1 consult OpenScape Business Administration Documentation cchapter 25 "Migration"

## **2.4.3 Upgrade of OpenScape Business Attendant to ≥ V2 R0.0.0**

If OpenScape Business Attendant is in use on upgrading to OpenScape Business V2 R0.2.0, an upgrade of OpenScape Business Attendant to V2 R0.0.0 and all its related components have to be performed as well, due product version compatibility requirements.

## **2.4.4 SW Upgrade of OpenStage Phones / Octophone Phones**

Device SW of HFA phones has to be upgraded to latest version for operation with OpenScape Business V2. If the devices are not upgraded telephony is not possible. For release devices the SW upgrade can be done automatically by using the DLI. SW update of OpenScape Personal Edition and WL2 phones has to be done manually.

**Note:** This applies only for HFA phones but not for TDM and SIP phones.

In order to re-flash **CP 200 HFA** devices, you need first to upgrade the CP SIP version to >= V1R1.7.0 and then apply re-flash to HFA version.

## **2.5 Fall back**

It is recommended to back up the V1 system before SW upgrade and to back up the V2 system immediately after SW upgrade.

A fallback to version can only be performed with support from Unify service side. In this case the V1 backup set and the OpenScape Business V1 license file are required.

## **2.6 Special Settings and Instructions**

## **2.6.1 General Instructions**

## **2.6.1.1 DNS**

If Dynamic DNS Update option is enabled then it is mandatory to configure Domain Name in IP Address Pool respective "Domain name" field.

## **2.6.1.2 SDHC Card**

It is not allowed to remove and to insert the SDHC card while the system is in operation.

## **2.6.1.3 Networking – Restart of an OpenScape Business S Slave node**

The master node within an OpenScape Business network must be in operation, when an OpenScape Business S slave node performs a system restart. Otherwise OpenScape Business S services are not initialized properly. OpenScape Business S restarts, e.g. due to SW maintenance etc., should be scheduled appropriately. An additional restart via INIT 6, when master node is available, resolves the problems, if OpenScape Business S services are affected after an uncoordinated restart, **Note:** This restriction does not apply to OpenScape Business X slave nodes.

## **2.6.2 Migration**

## **2.6.2.1 Groups /Hunt groups - Configuration**

Please note that the first three groups are reserved:

- The first group is reserved as the hunt group for Xpressions Compact.
- The second group is reserved as the hunt group for Smart VM.
- The third group is reserved for the Company AutoAttendant

This is important for migration of HiPath 3000 systems.

## **2.6.3 Virtualization**

## **2.6.3.1 VMware Virtual LAN driver**

The latest NIC driver has to be used for vShpere 5.1.0 or above. NIC driver versions  $\epsilon = 1.1.28.0$  may cause problems with receiving faxes. The installed NIC driver version can be checked with the command: 'ethtool –i ethx'

The recommended NIC driver is part of the VMware tools (V9.0.5.21789 build-1065307 or above). VMware tools should be updated firstly. The following command has to be executed within the guest system environment afterwards in order to update the driver:

```
vmware-install.pl --clobber-kernel-modules=vmxnet3 
Note:
```
The driver E1000 can be used for virtual LAN interface alternatively.

## **2.6.3.2 VMware Tools**

VMware tools should always be updated to latest version.

## **2.6.3.3 VMware - Snapshot Handling**

Snapshots of virtualized OpenScape Business S systems must not be made during business hours. During the Snapshot time devices, clients and applications lose connection to the OpenScape Business S or UC Booster Server instance. It is strongly recommended to restart OpenScape Business S / UC Booster Server after the Snapshot.

**Note:** 

Snapshots are also used by vSphere backup tools such as VDP or VDR! It must be strictly ensured that:

- backup operations are scheduled off work time.
- snapshots generated by these tools are deleted at the end the backup operation.

For further information regarding Snapshots see VMware Knowledge Base article 1025279.

#### **2.6.3.4 Terminal Server**

#### **2.6.3.4.1 Citrix XenApp 5/6/7:**

Only **"**Desktop mode" is supported.

#### **2.6.3.4.2 Citrix XenDesktop 7**

## **2.6.4 Administration**

#### **2.6.4.1 Admin LAN Interfaces**

The Admin LAN interface must not be deactivated or set to IP address 0.0.0.0. Otherwise it is not possible to assign user and/or trunk licenses.

#### **2.6.4.2 Wizards**

#### **2.6.4.2.1 User Telephony - Group Call /Hunt Group**

The wizard "User Telephony \ Group call /Hunt Group" currently does not provide the option to change the Route on changing the Call. No. Expert mode must be used if the route is supposed to be modified.

#### **2.6.4.2.2 Basic Installation – Automatic Smart VM**

The mailbox of the AutoAttendant is not adapted to new call number after modification of the call number. This concerns the Company AutoAttendant hunt group (default: 352) via the automatic SmartVM configuration Wizard in section "Basic Installation". It is recommended to use Manager E to configure Company AutoAttendant.

#### **2.6.4.2.3 Internet Telephony - ITSP configuration**

- The configuration of "Clip via ITSP" should be done via Internet-Telephony Wizard exclusively. The previously communicated 'Work-around' with a mixed use of wizard and expert mode should not be used any longer. If this configuration is used for special purposes (e.g. if multi-site is used with different registrations) it has to be kept in mind that route data needs to be re-entered if the wizard is used again.
- LCR reset is mandatory in case an ITSP profile is either added or edited or deleted. You can also follow wizard instructions.

### **2.6.4.3 Expert mode**

#### **2.6.4.3.1 Call Number Import Function**

#### **Abort of ITSP call number import via XML file:**

Import of ITSP call numbers via XML file is aborted in case that a number within the XML file is already configured as ITSP call number within the system. In this case the "double numbers" have to be deleted manually within the XML before file import.

#### **2.6.4.3.2 HFA Phone Codec configuration**

After codec settings of a HFA phone are modified by Administration Portal (WBM) the device performs a reset. **Note:** 

Administration Portal (WBM) offers an option to provide device settings centrally for all devices at once. This could also lead to a phone re-initialization. Active calls are disconnected during re-initialization. Therefore it is recommended to change phone settings preferably off work time.

## **2.6.5 Extension Boards and Hardware**

### **2.6.5.1 RSP.servicelink - SDHC card reuse**

RSP.servicelink remains tied to the previous MAC address, if the OCCx main board is changed and the SDHC card of the previous main board is reused. In this case the RSP.servicelink plug-in have to be reset to the default settings.

## **2.6.6 Features**

## **2.6.6.1 Direct Media Control**

DMC (interworking OpenScape 4000 – OpenScape Business) is currently not supported with HFA Software for IP registered devices connected to OpenScape Business listed in compatibility matrix. (See chapter Hardware and software compatibility).

#### **2.6.6.2 ITSP Media Security**

• ITSP - Media Security (SDES) at SIP Trunk, (OSBiz S)---- Maximum limit is 100 concurrent established calls.

#### **2.6.6.3 Remote Access**

GateView application and UC Suite cannot be configured via Remote Access WAN (port forwarding).

#### **2.6.6.4 AutoAttendant**

It is generally recommended to configure Single Step Transfer as preferred transfer protocol instead of Consultation Transfer (Supervised Transfer). Single Step Transfer is more reliable especially for calls to groups and external devices.

## **2.6.6.5 Dialing Number Format**

A manually entered external call number within a UC client requires the access codes in front in the number in the same way as it is done by manually dialing via telephone.

In general the dialing information should always be entered in full canonical format. In this case no trunk access code is required.

**Note:** Canonical format has to be used also for phone number entries within directories and contacts.

## **2.6.7 UC Smart**

- UC Smart must not be used on TOP MULAPs.
- Default password of SmartVM box is '123456'. Smart VM requests the modification of the password at first login.
- Login of WebBased myPortal clients: It is mandatory to use the user's phone number as the Login name for all web based clients. (myPortal to go, myPortal for OpenStage etc.)

## **2.6.7.1 myPortal Smart**

- Login to myPortal Smart is not possible if cookies are disabled in browser settings.
- myPortal Smart Outlook Import via myPortal Smart web page is not possible with 64bit JAVA . It works with Java 32 bit.

### **2.6.7.2 myPortal smart for MAC OS**

myPortal Smart for MAC: It may happen that an installation / update attempt for "myPortal Smart" fails. In this case, please empty the trash and retry the installation.

Latest Adobe AIR is required before installing myPortal Smart.

## **2.6.7.3 myPortal to go**

With OpenScape Business V2R2.1 and myPortal to go (iOS) version 22.11.18 onwards a new notification mechanism for incoming VoIP calls has been implemented. The new mechanism is compatible also to iOS 10, which does not support anymore the local VoIP call notifications used before. If the app does not run in foreground mode, then incoming call notifications are sent to the iOS device via internet using the Apple Push Notification Service (APNS).

Requirements:

- OpenScape Business software version V2R2.1.0 261 or later is required.
- myPortal to go V2R2.11.18 or later has to be used.

Both OpenScape Business and myPortal to go require access to the Apple APNS service via internet. Local notifications are not available anymore. See https://support.apple.com/en-us/HT203609 for details regarding the network ports that are used.

#### **2.6.7.4 myPortal @work BETA (check the special terms on the About section of the client)**

General Restrictions:

- In network set ups with variable digit plan (e.g. Node-1 has 3 digit-plan, Node-2 has 5 digit-plan) the network calls cannot be established.
- Key programming isn't working properly when there are more than one interfaces (IP addresses).
- If a user is configured as intercept/Auto Attendant he cannot disconnect the incoming calls via pop-up.
- Notification is missing when call is diverted (after Call Forwarding to another phone number).
- Send E-mail isn't working with Outlook 2016.
- Client update is not triggered automatically at run-time. Client needs to log-out and log-in in order for auto-update to work.
- Personal Contacts are not resolved.
- WAN ip address and port are not configurable in settings of client.
- Pop up is presented only active calls. Camped-on and held parties are not shown.
- Icon pictures in search are not supported at the moment.
- In Presence options the Calendar is not visible on this version.
- Chat notifications are not received when client is minimized
- After conference termination the GUI stays active on some participants (workaround is to terminate the call).
- Personal contact cannot be added to a new group
- Consultation button does not work in callback preferred feature with mobility user in GSM mode.
- When set-up a conference, the Outlook invitation includes wrong dialing number.

## **2.6.8 UC Suite**

### **2.6.8.1 Java Runtime Environment**

Java Runtime Environment 32 bit should be used on 64 bit systems for operation of myPortal, myAttendant and myReports instead of the 64 bit version, in order to save memory resources **Note:**

The 64bit version of Java Runtime is required in case that the myPortal/myAttendant function "Import Outlook Contacts on Startup" is used for import contact from Outlook 2013/2016 64 Bit version.

On windows platform, having JRE is OK for myPortal, but on MAC OS, JDK version 1.8 installation is also needed for supporting TLS 1.2.

### **2.6.8.2 Microsoft .NET Framework**

MyPortal for Outlook and FaxPrinter require at least .NET 3.5 framework or above. The runtime environment must be installed and enabled. MyPortal for Outlook on Outlook 2010/2013/2016 and myAgent require .NET 4.0 framework.

Startup of .net based OpenScape Business clients (myAgent and myPortal for Outlook) fails if:

- .NET 4.0 environment is installed and
- Computer has no internet access

In this case please execute the "Local Group Policy Editor" (execute via MS Windows start menu: 'gpedit.msc') and enable: Computer Configuration\Administrative Templates\System\Internet Communication Management\Internet Communication settings "Turn off Automatic Root Certificates Update"

## **2.6.8.3 Microsoft Exchange connection**

#### **2.6.8.3.1 Exchange Calendar Integration:**

Exchange Web Services uses the Primary SMTP Address of the mailbox users to read the calendar appointments. Therefore it is necessary to enter this address in Personal Details of myPortal and myPortal for Outlook.

#### **2.6.8.3.2 Microsoft Small Business Server 2011 - Exchange Calendar Integration**

Make sure that form-based authentication (FBA) is deactivated. FBA is usually activated by default, but with activated FBA the exchange calendar integration is currently not supported. Error message: "Unable to find calendars" (Error 440 or Error 3).

#### **2.6.8.4 Fax Printer**

The Fax printer driver can only handle documents with True Type fonts, due to a problem with a Microsoft font driver. This is a known issue, but actually no solution is provided by Microsoft.

#### **2.6.8.5 MyPortal for Desktop/ for Outlook and myAttendant**

#### **2.6.8.5.1 Java Version for myPortal for Desktop**

Java 1.7.45 and above is required. Java 8 is recommended since TLS1.2 is set by default. In case you use Java 1.7.45 please set TLS1.2 (under Java Control Panel -> Advanced -> Advanced Security Settings check "Use TLS 1.2").

#### **2.6.8.5.2 Click to Call**

Click to Call via Desktop dialing mode is based on the Microsoft Graphics Device

Interface (GDI). Over time Microsoft has introduced other versions (e.g. Direct 2D), which have replaced the GDI. This leads to the situation that Desktop Dialing will not work with Microsoft's latest Operating Systems. If the Desktop Dialing is not, or after an update, is no longer supported by the operating system, the applications Clipboard Dialing method should be used instead.

## **2.6.8.6 MyPortal for Outlook**

If your PC has a pre installation of Microsoft Office (trial version) please make sure that you have de-installed this package completely (incl. all language packs) before you make a new installation of the commercial MS Office package.

Avoid Outlook crash:

If in the UC-Suite, Server the flag "Slow External Provider" is activated it can happen that a crash of Microsoft Outlook occurs while the user selects with right mouse click the myPortal function to call another destination. In such cases, please deactivate the flag.

#### **2.6.8.6.1 Manual Dialing**

Manual dialing out of myPortal for Outlook has to be performed by entering digits and clicking the dial button afterwards, if MS Outlook 2010/2013/2016 is used. Call initiation by pressing the Enter key is not supported within these Outlook versions.

#### **2.6.8.6.2 Call Number Search**

Successful call number search out of MS Outlook within the OpenScape Business directories depends on the MS Outlook / MS Exchange versions and operation modes.

Terminal Server dependencies:

• Outlook 2010 supports also Exchange Cached Mode on Terminal Server. Additional requirements for Cached Mode on Terminal Server must be considered.

## **2.6.8.7 MyPortal for Desktop for MAC OS**

#### **2.6.8.7.1 Installation on Mac OS X**

Due to a recent Apple MAC OS X operating system update the new default setting to install new software on the MAC OS X is now set to:

#### **Allow applications downloaded from: 'Mac App Store and identified developers'**

Execution of myPortal setup program is prevented by latest versions of MAC OS X, due to modified security policies. The following actions have to be performed to overcome the problem.

- 1. Click myPortal installer icon while hold 'CTRL' key.
- 2. Select "Open" in the pop-up menu.
- 3. Click "Open" in the dialog to start the myPortal installer.

Afterwards myPortal installer can be used as usual.

#### **2.6.8.7.2 Click to Call via Desktop Dialing mode (right mouse click):**

Desktop Dialing mode for UC Suite systems is not supported by Apple MAC OS based systems. The Clipboard Dialing method has to be used instead.

#### **2.6.8.7.3 Clipboard Dialing out of iContacts / iCal after upgrade to Mac OS X 10.9**

The following steps have to be performed to use clipboard dialing in combination with iCal / iContact entries on MAC OS X 10.9.

- Confirm the two hints in case of an (auto) update during update process.
- Confirm Calendar and Contact access, when application starts first time after update. (These settings can be also edited later within "System preferences -> Security & Privacy: set/remove flag for "Contacts", "Calendars", "Accessibility")

**Note:** myPortal for Desktop should be uninstalled and installed again if it does not start after OS upgrade.

## **2.6.8.8 OpenScape Business Contact Center Option**

OpenScape Business Contact Center operation is only allowed via ISDN C/O or ITSP C/O. In case of a hybrid connection of analogue and ISDN/ITSP trunks, it has to be ensured that incoming contact center calls are routed via the ISDN/ITSP trunks only.

#### **2.6.8.8.1 Simultaneous usage of OpenScape Business UC Suite Clients**

Be aware of interactions when using OpenScape Business Clients Applications simultaneously with myAgent using the same OSBiz account in order to keep full functionality.

#### **2.6.8.9 myPortal @work BETA (check the special terms on the About section of the client)**

General Restrictions:

- In network set ups with variable digit plan (e.g. Node-1 has 3 digit-plan, Node-2 has 5 digit-plan) the network calls cannot be established.
- Key programming isn't working properly when there are more than one interfaces (IP addresses).
- If a user is configured as intercept/Auto Attendant he cannot disconnect the incoming calls via pop-up.
- Notification is missing when call is diverted (after Call Forwarding to another phone number).
- Send E-mail isn't working with Outlook 2016.
- Client update is not triggered automatically at run-time. Client needs to log-out and log-in in order for auto-update to work.
- Personal Contacts are not resolved.
- WAN ip address and port are not configurable in settings of client.
- Pop up is presented only active calls. Camped-on and held parties are not shown.
- Icon pictures in search are not supported at the moment.
- In case of UC Suite user, mobile and home number cannot be called.
- Callback preferred is not working in myPortal @work
- Hook states updates are delayed.
- Conversation entry is not created when clients logs in for first time.
- It may occur in few cases that conversations are not loading the new entries for some users.
- User's Profile picture is not shown on menu bar.
- In case of long names it may appear during incoming call, that answer/disconnect buttons are partially cropped.
- Camp-on calls are not displayed in conversation lists.
- Html picture is broken in pop up window.
- Conversations are not updated automatically. Users need to make manual refresh is required by selecting the conversation menu again.

## **2.6.9 OpenScape Xpressions**

OpenScape Xpressions V7R1 can be connected to OpenScape Business systems via S0/S2M, CornetNQ. CTI via CSTA can be used on standalone or networked systems.

## **2.6.10 MS Exchange connection**

**The following installation guidelines** have been modified due to technical changes in respective operating systems and are now available for download on WIKI.

- Connect OpenScape Business systems to Microsoft Exchange 2010
- Connect OpenScape Business systems to Microsoft Exchange 2013
- Connect OpenScape Business systems to Microsoft Office 365 (Microsoft Exchange Online)
- Connect OpenScape Business systems to Microsoft Exchange 2016

## **3 Reported Problems / Symptoms under Analysis**

## **3.1 General problems under analysis**

## **3.2 General Remarks**

• In latest SW Release OpenScape Business V2 MR5 EEQS UPDATE (V2 R5.0.0\_586) Booster Server systems may fail to upgrade to a newer version successfully – therefore, you are strongly advised for Booster Server systems to upgrade directly to this GA bind.

For all the affected Booster Server systems already running V2 R5.0.0\_586, please open a fast track ticket in GSI.flow in order for GVS to apply a workaround immediately. For the workaround, Remote Access and the root password of the Booster Server is required and have to be provided in the ticket.

- Due to security reasons with OpenScape Business V2R5 for OpenScape Business S/Booster Server Operating System with SLES 11 SP3 is no longer supported. Please install SLES 11 SP4 and then upgrade on V2R5.
- Due to security issues with the existing certificate, contacts Import from Outlook in myPortal Smart via Smart Assistant is no longer supported. Please use myContacts for Outlook for this purpose.

## **3.3 Restrictions on this release**

## **3.4 Restrictions from previous GA releases**

- With OSCCV9 V9 R1.2.127 blind Transfer to networking UCD may fail.
- For systems with activated the feature "Branch on Data" in CCV schedules of a Queue, Payload delays on CCV played messages may occur. In that situation, deactivation of "Branch on Data" should be considered.

## **4 Changes**

## **4.1 New in this release**

## **4.1.1 Implemented change requests**

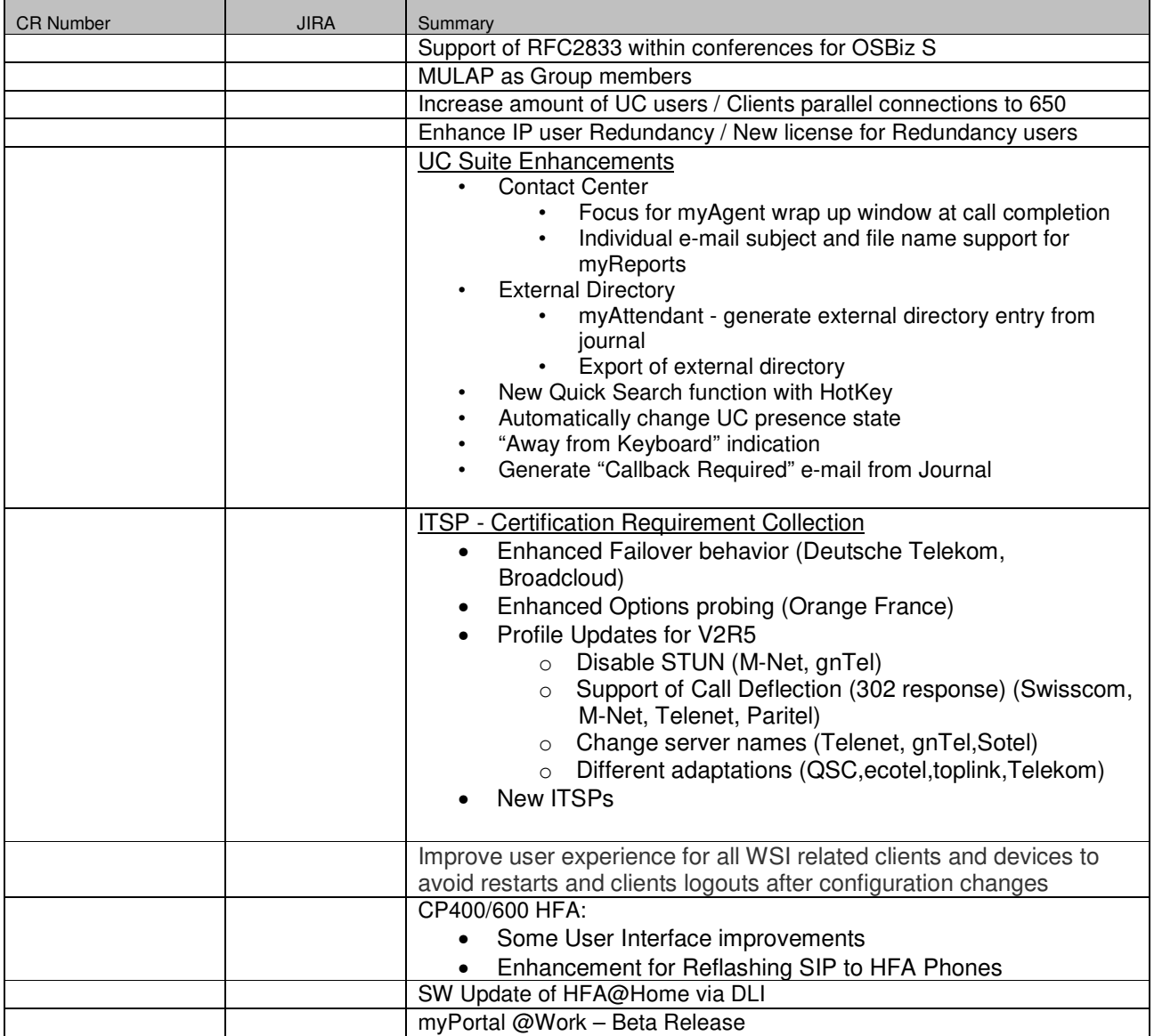

## **4.2 Resolved Reported Problems / Symptom**

## **4.2.1 Resolved Problems in V2R5 GA (591)**

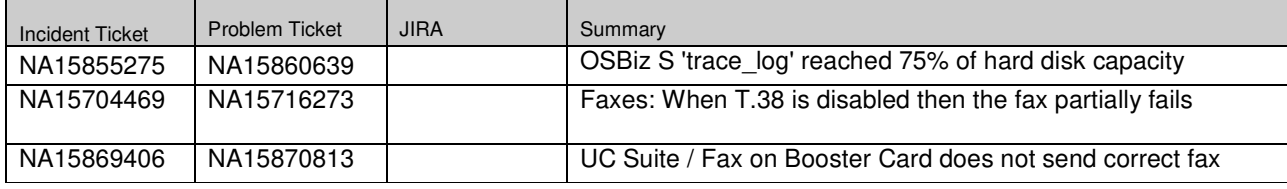

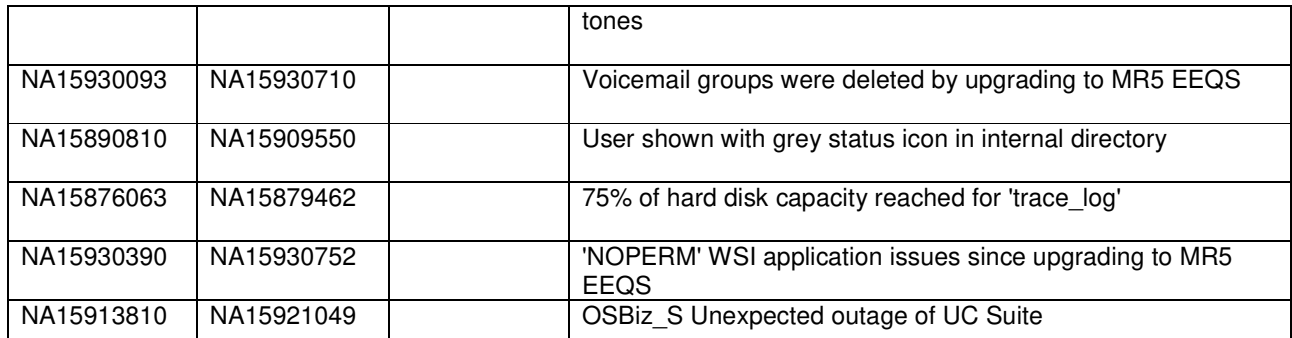

# **4.2.2 Resolved Problems in V2R5 3rd EEQS (586)**

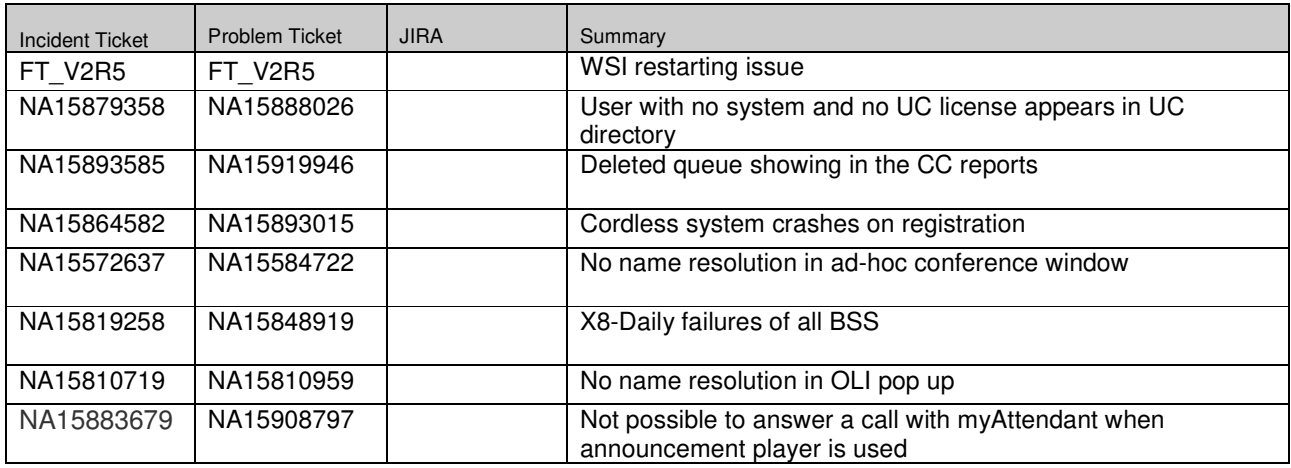

## **4.2.3 Resolved Problems in V2R5 2nd EEQS (580)**

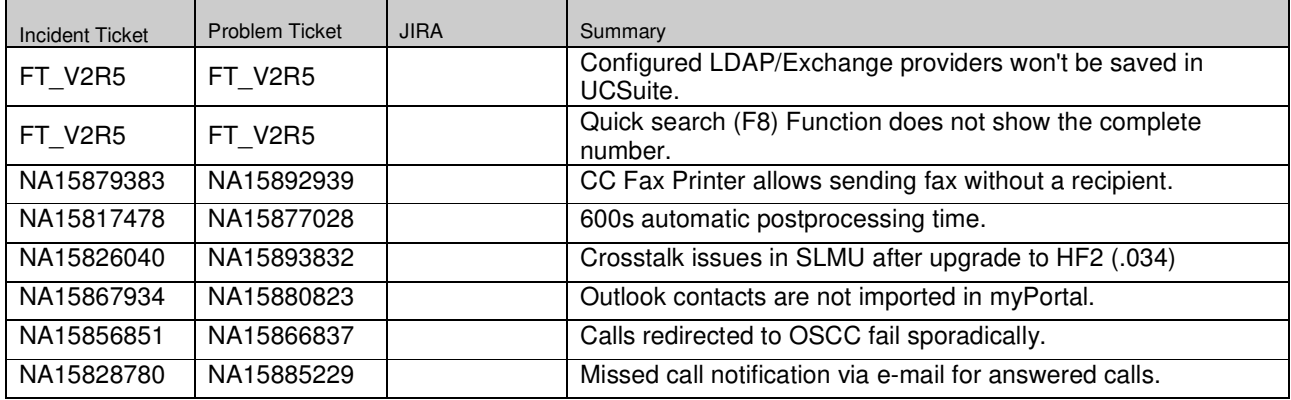

## **4.2.4 Resolved Problems in V2R5 1st EEQS (576)**

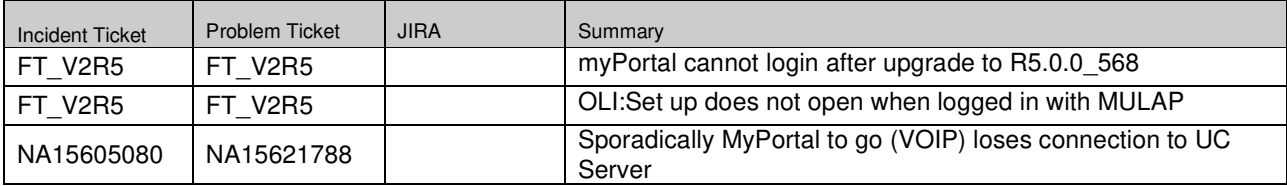

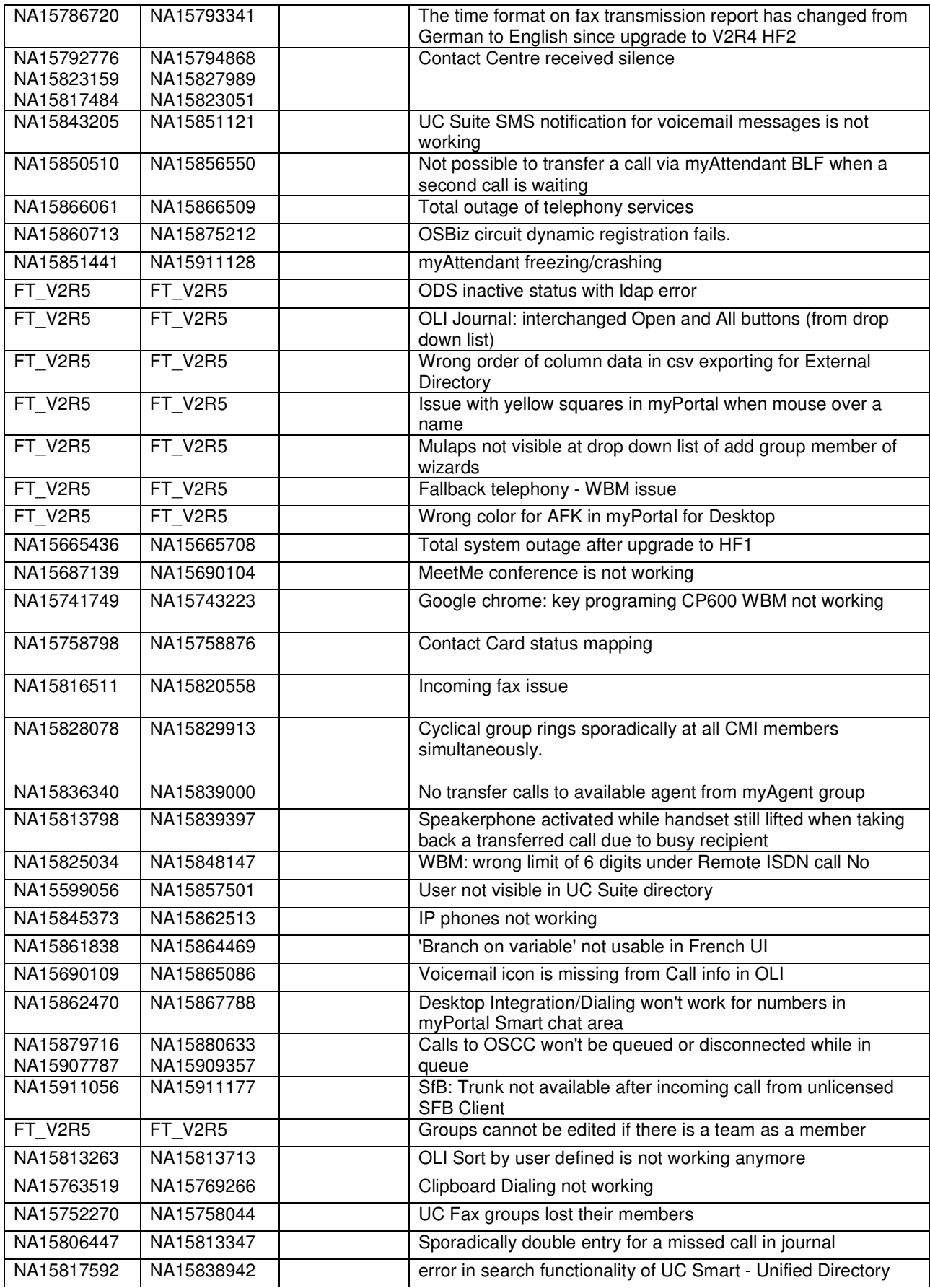

## **5 Hardware and software compatibility**

## **5.1 Compliant products (compatibility matrix)**

Hardware and software products that have been tested together with the OpenScape Business, including third-party products, are listed in the following table. In addition to this please<br>also read the corresponding release n

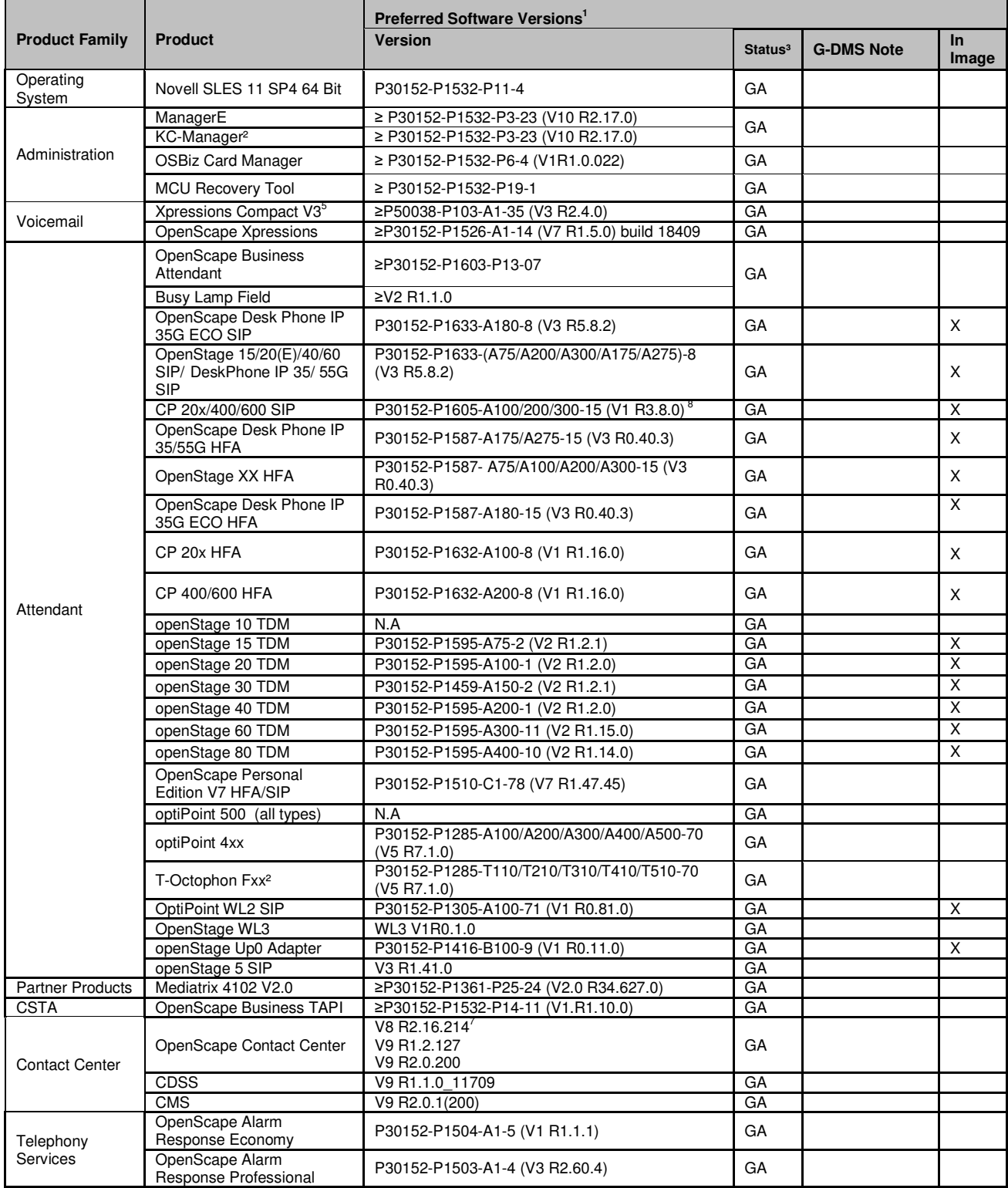

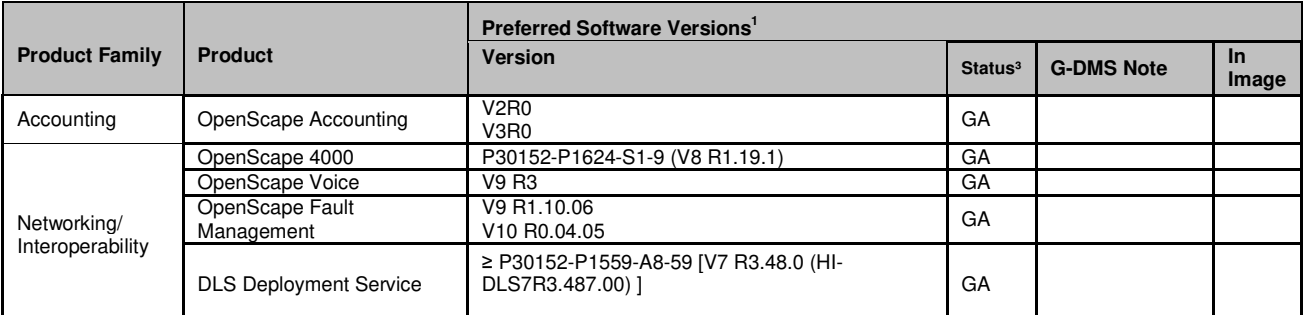

Notes:<sup>1</sup> We recommend customers use the "Preferred Software Version" for the given products. The preferred software versions offer higher levels of functionality. However, the<br>OpenScape Business might also operate with ol

versions. In cases, if a defect is found when using a backward compatible version, it may be necessary to update to the preferred version.<br><sup>9</sup> Supported product/Corresponding pendants for Octopus F X (Deutsche Telekom)<br><sup>9 </sup>

7 Multinode scenarios are not supported. 8 Please be aware that CP SIP SW versions higher than the one mentioned in the table are not supported.

## **5.2 Hardware revisions**

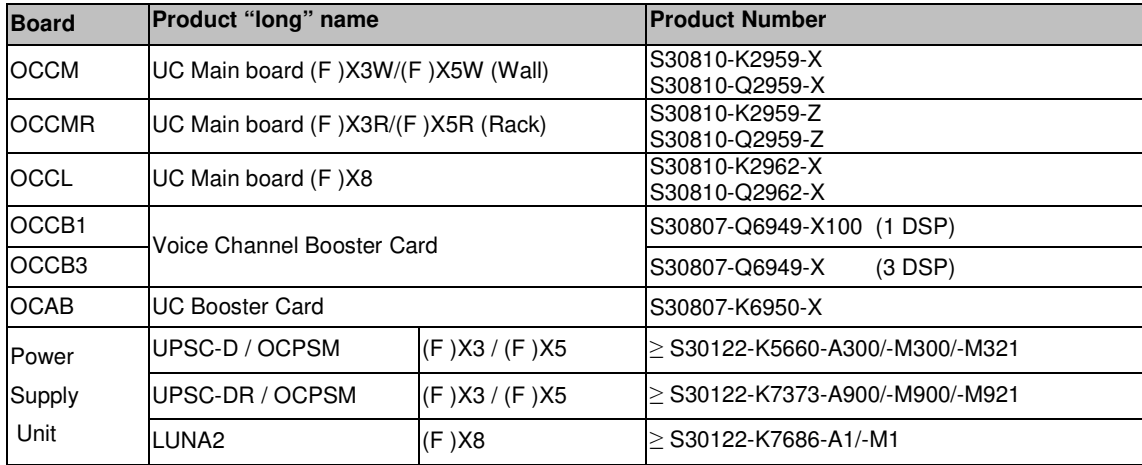

**Note:** F X3/ F X5/ F X8 are corresponding pendants for Deutsche Telekom **Older revisions that are installed on customer systems are also supported.** 

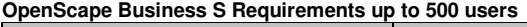

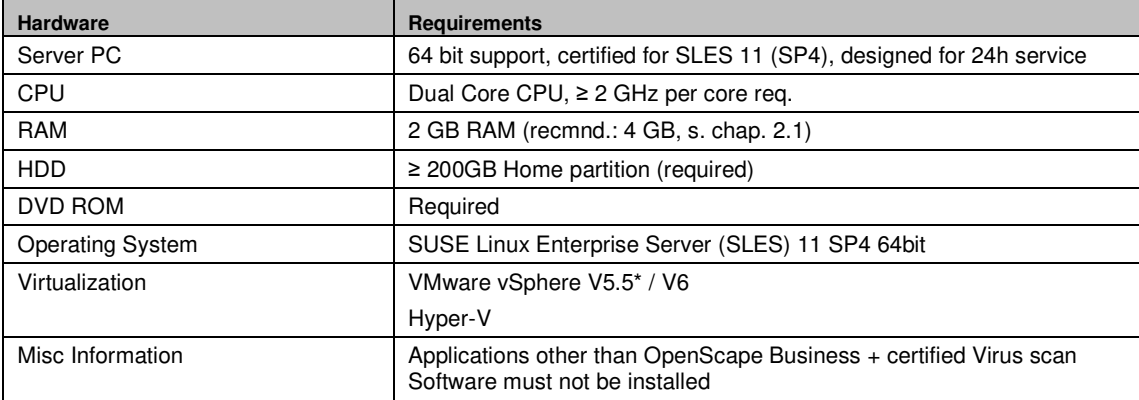

\* For details regarding virtualized environment requirements please consult Administrator documentation

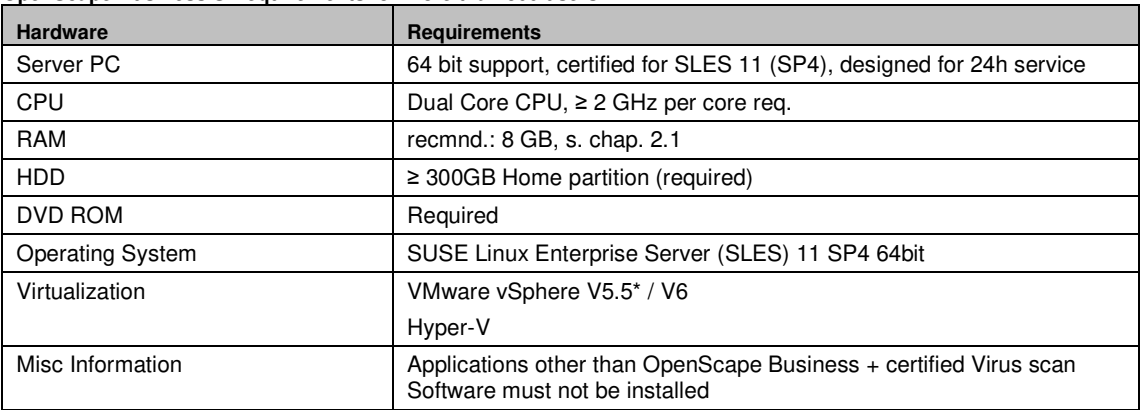

#### **OpenScape Business S Requirements for more than 500 users**

\* For details regarding virtualized environment requirements please consult Administrator documentation.

## **5.3 Applications shipped**

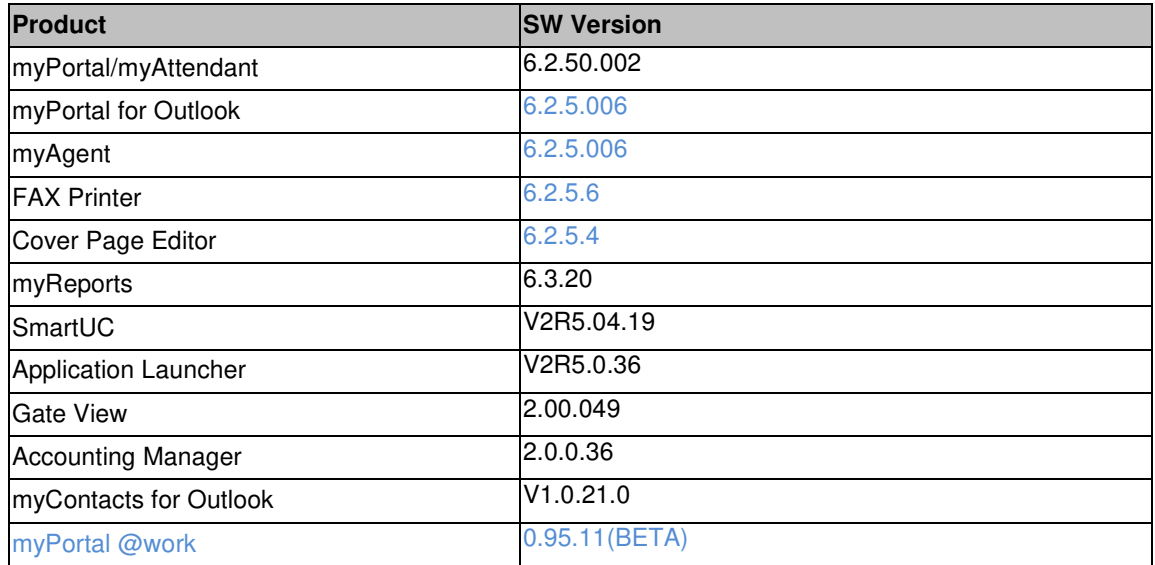

## **5.4 Operating systems and applications**

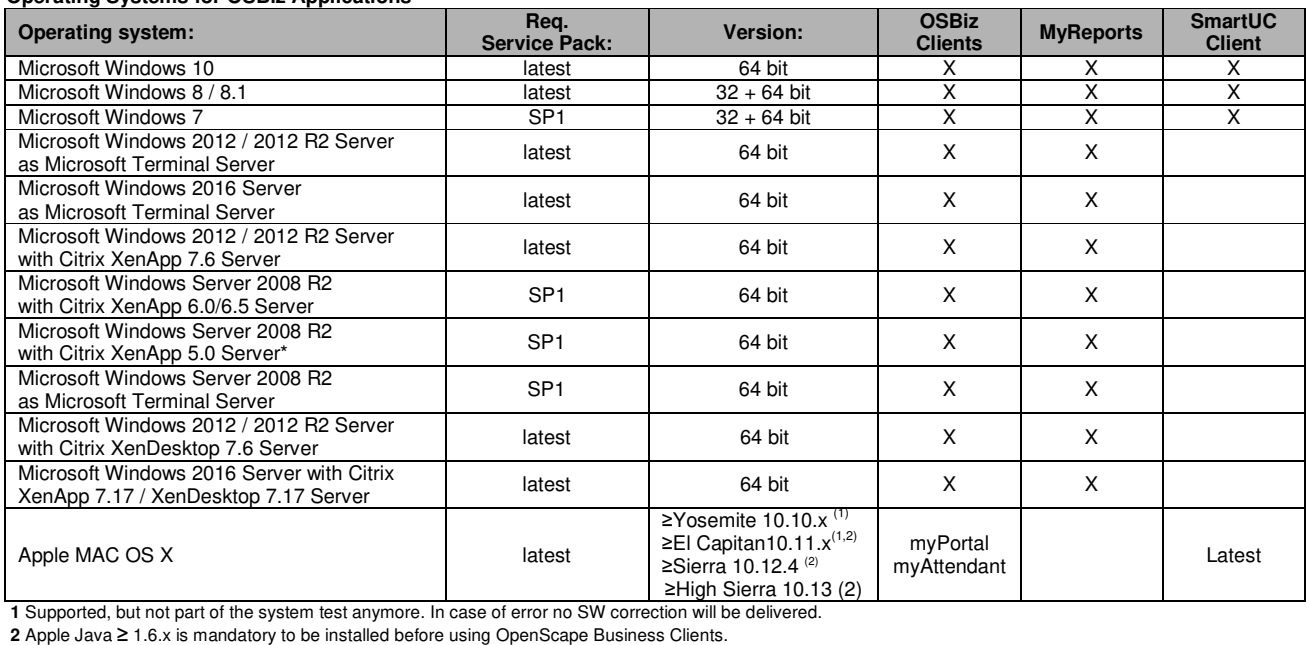

**Operating Systems for OSBiz Applications** 

#### **Applications**

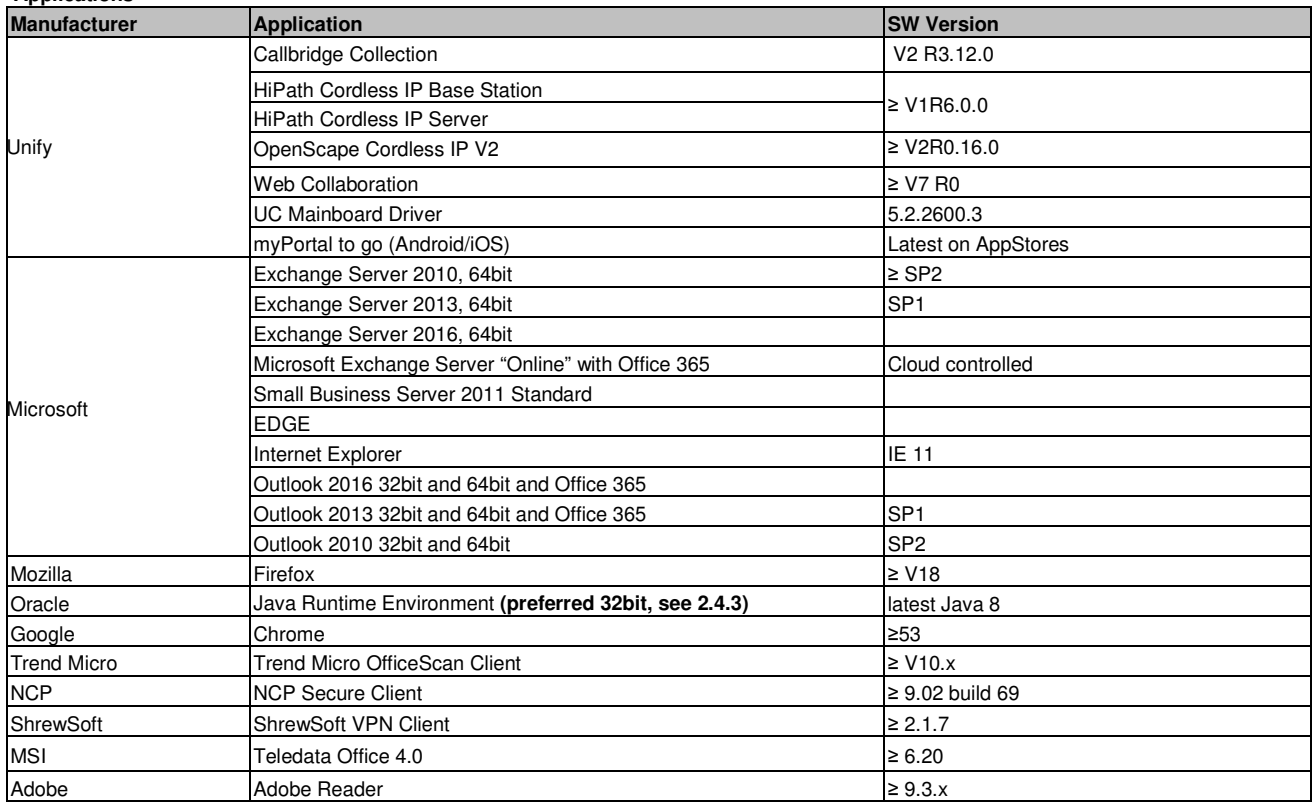

\* Supported, but not part of the system test anymore.<br>\*\*You may use it, but it is not supported anymore.<br>General Note: The products and software issues for additional components mentioned in the tables above have to be see

## **6 Documentation reference**

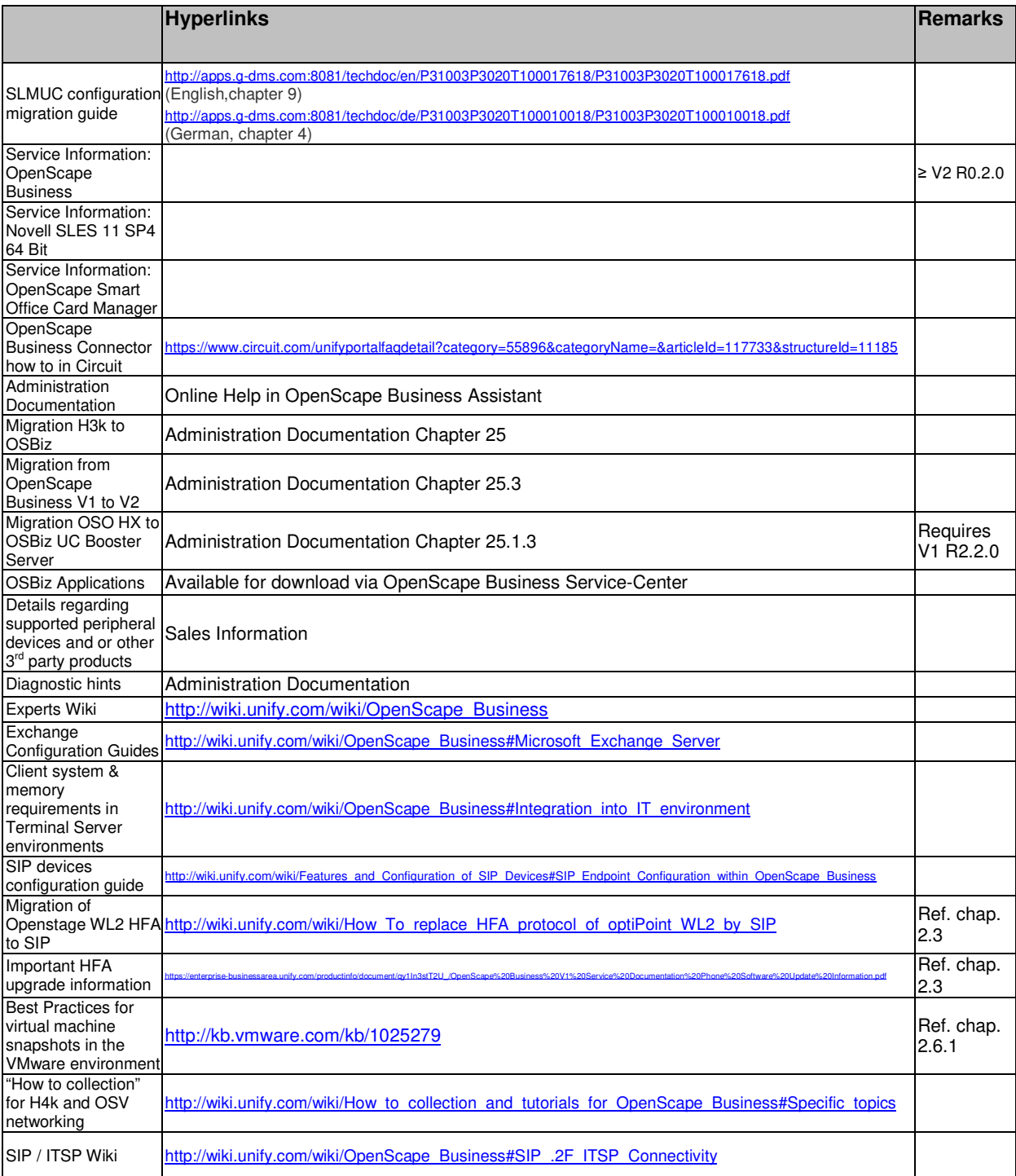